GUIDE D'UTILISATION SIMPLIFIÉ

# **INFORMATIONS À CONNAÎTRE VÉRIFIEZ LE QUOTA DE VOTRE MESSAGERIE EMAIL**

## **Guide des connaissances utiles en informatique**

Nettoyez votre boite email afin de la garder toujours opérationnelle !

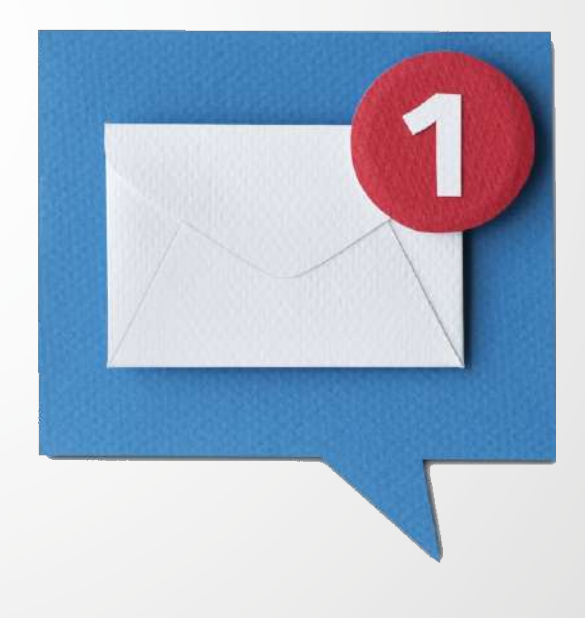

### **SOMMAIRE**

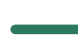

#### **OPTIMISEZ VOTRE MESSAGERIE OUTLOOK**

- *1.1 -* [Vérification](#page-1-0) de l'espace de stockage
- 1.2 Options de [nettoyage](#page-2-0) Outlook
	- *1.2.1 - [Nettoyer](#page-2-0) de la boîte aux lettres*
	- *1.2.2 - Vider le dossier Éléments [supprimés](#page-3-0)*
	- *1.2.3 - Nettoyer les anciens [éléments](#page-4-0)*

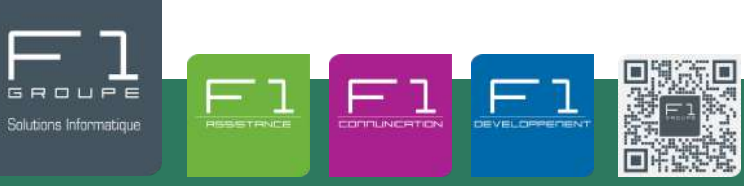

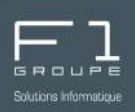

<span id="page-1-0"></span>Chaque boîte de courrier électronique dispose d'un espace disque alloué sur les serveurs. La taille de cet espace s'appelle le **quota**. Lorsque vous avez utilisé tout vote espace, votre messagerie est pleine, tout nouveau email qui vous est envoyé ne vous sera plus délivré.

Il est donc impératif de veiller à ne pas laisser votre messagerie email atteindre le quota !

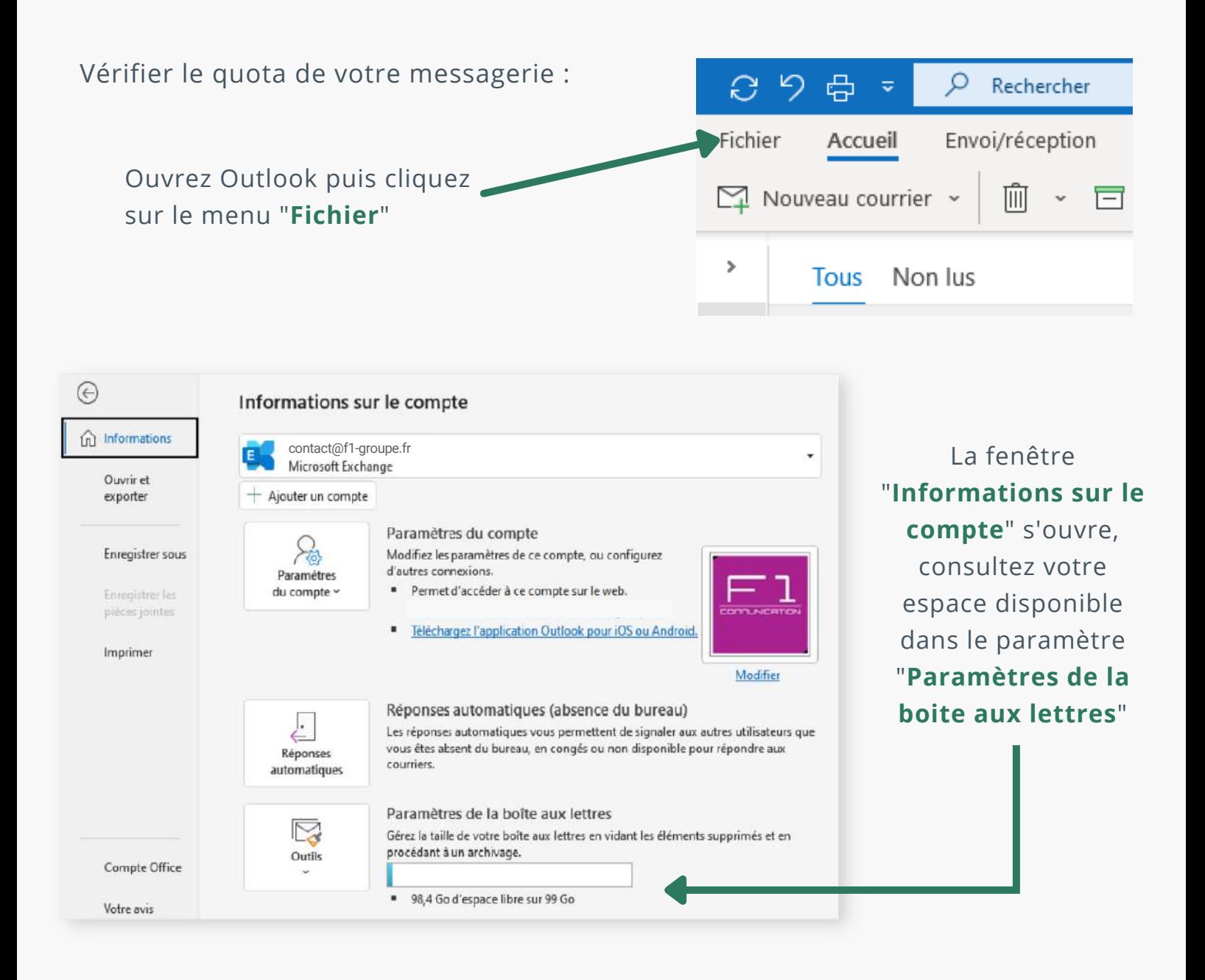

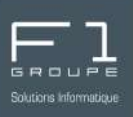

<span id="page-2-0"></span>Plusieurs options sont proposées par Outlook pour libérer de l'espace :

- Nettoyer la boite aux lettres
- Vider les éléments supprimés
- Nettoyer les anciens éléments
- *1.2.1 - Nettoyer de la boîte aux lettres*

Allez dans le menu "**Fichier**" puis cliquez sur "**Outils**"

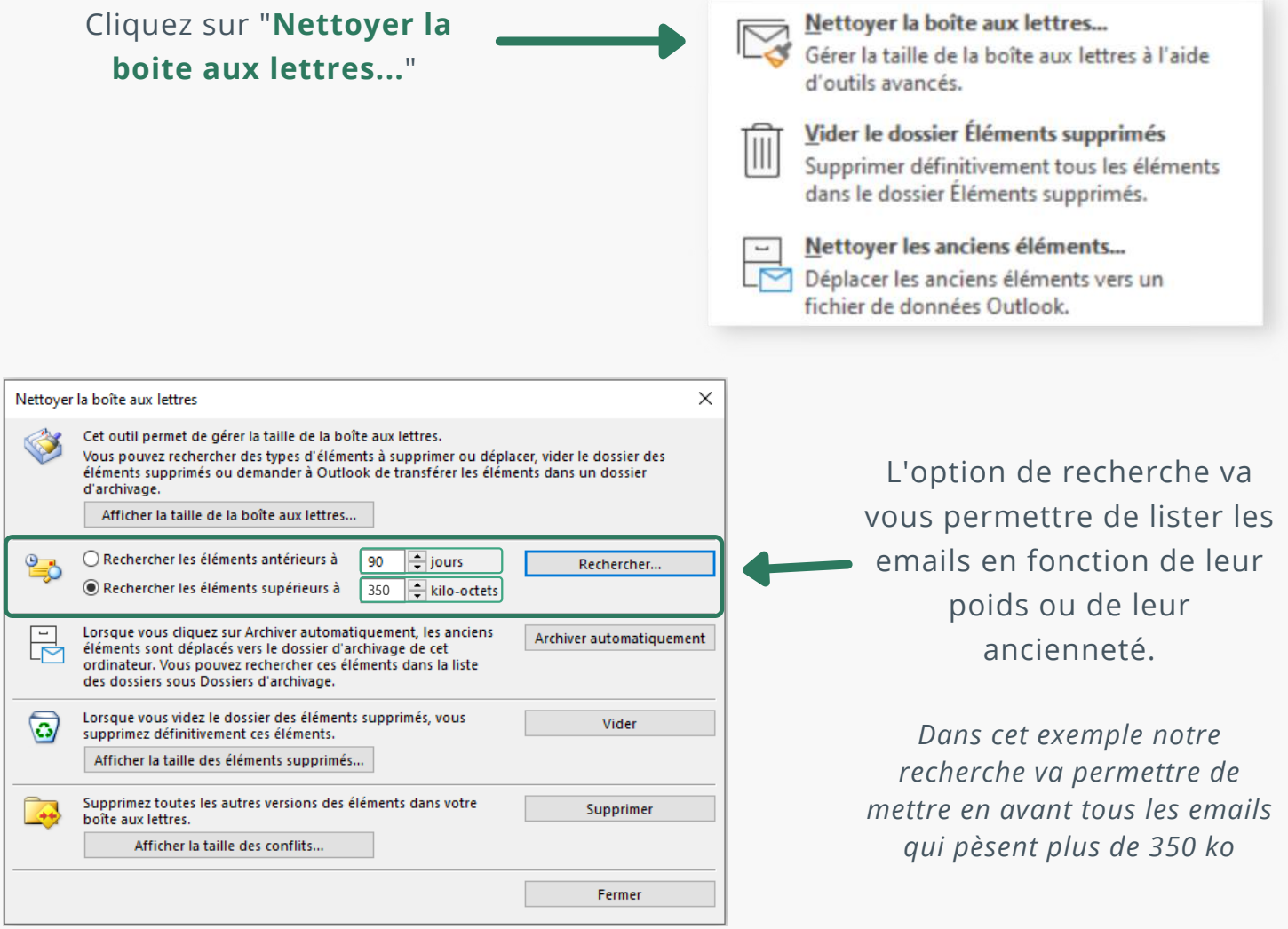

Cela permet de filtrer facilement vos emails selon 2 critères pertinents.

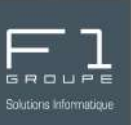

### <span id="page-3-0"></span>*1.2.2 - Vider le dossier Éléments supprimés*

Voici une manière facile et rapide de supprimer intégralement votre dossier "**Éléments supprimés**"

#### Retournez dans le menu "**Fichier**" puis "**Outils**"

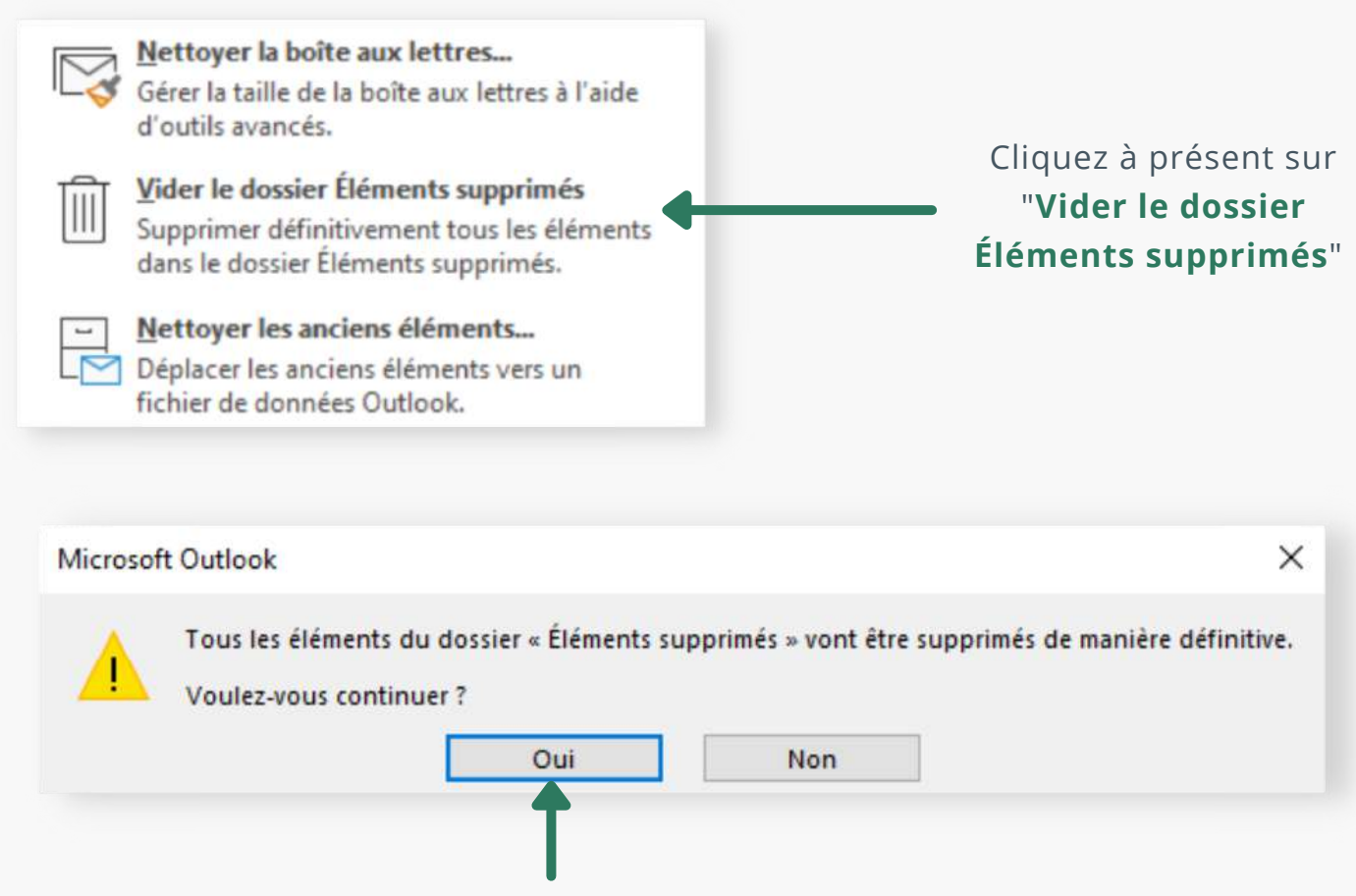

Validez la suppression en cliquant sur le bouton "**Oui**"

L'intégralité du dossier est alors supprimé

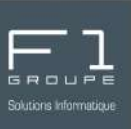

#### <span id="page-4-0"></span>*1.2.3 - Nettoyer les anciens éléments*

Cette option permet de libérer de l'espace en procédant à un archivage du contenu de la messagerie vers votre fichier d'archivage.

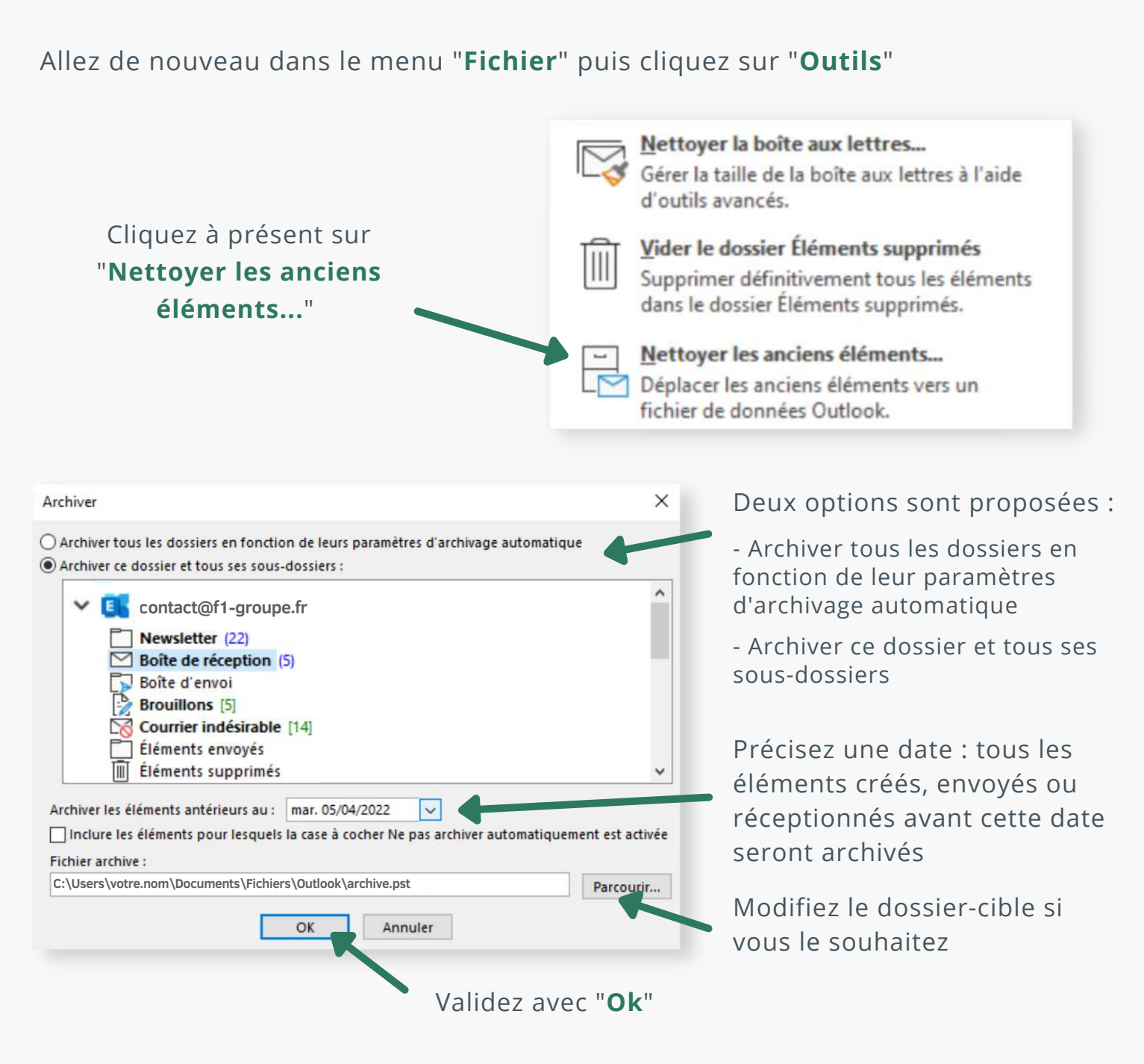

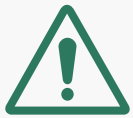

*Par défaut le stockage se fait sur disque dur local de l'ordinateur, pour éviter toute perte de données, pensez à faire une sauvegarde complémentaire sur un disque externe / serveur ou autres stockages externalisés.*